## Sistemi Operativi<sup>1</sup>

Bruschi Monga

[B](#page-3-0)ruschi Monga

Processi e [Threa](#page-0-0)d

### Mattia Monga

Dip. di Informatica Università degli Studi di Milano, Italia mattia.monga@unimi.it

#### a.a. 2019/20

1  $1_{\textcircled{\scriptsize 0}}$  2008–19 M. Monga. Creative Commons Attribuzione — Condividi allo stesso modo 4.0 Internazionale. http://creativecommons.org/licenses/by-sa/4.0/deed.it.. Immagini tratte da [2] e da Wikipedia.

### <span id="page-0-0"></span>Processo

#### Programma

Un programma è la codifica di un algoritmo in una forma eseguibile da una macchina specifica.

#### Processo

Un processo è un programma in esecuzione.

## $\mathsf{T}$ hread

Un thread (filo conduttore) è una sequenza di istruzioni in esecuzione: piú thread possono condividere lo spazio di memoria in cui [le istruzioni lavorano](mattia.monga@unimi.it). Ogni processo dà vita ad almeno un thread d'esecuzione. Ogni CPU in un dato istante può eseguire al piú un thread.

corrispondono a specifiche strutture dati nei sistemi operativi $_{214}$ I temini hanno un'accezione generale e una tecnica: spesso

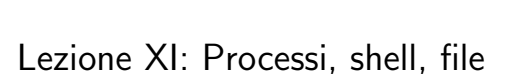

Bruschi Monga

213

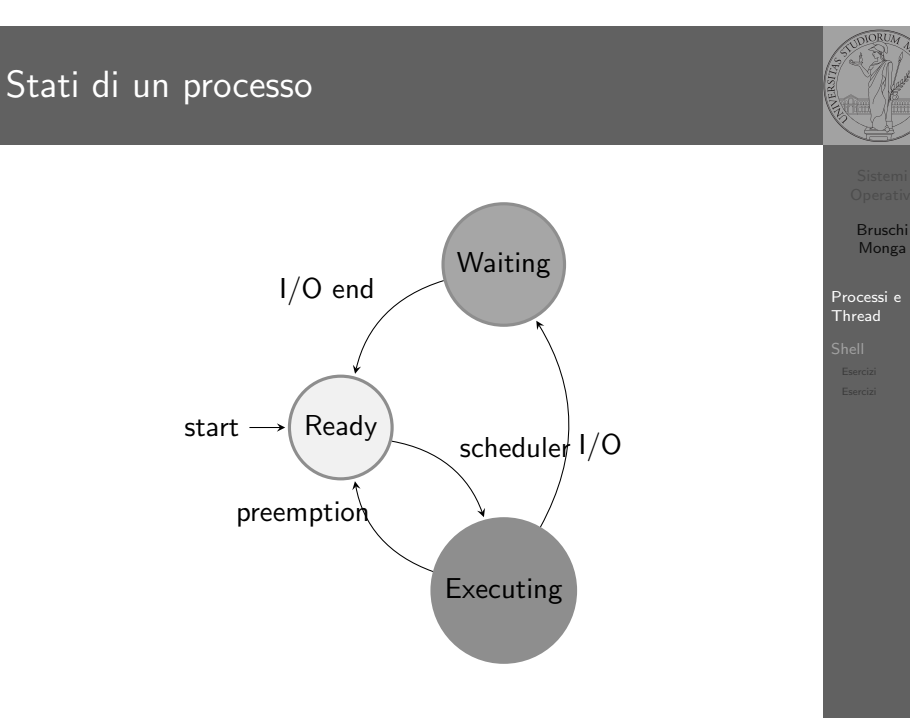

215

## Stati di un processo (Unix)

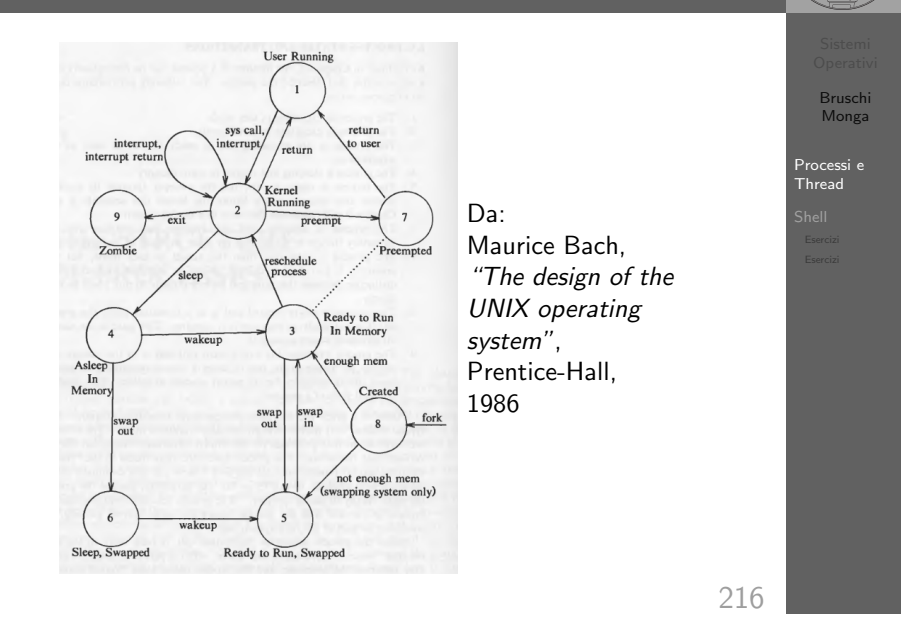

## Stati di un processo (Linux)

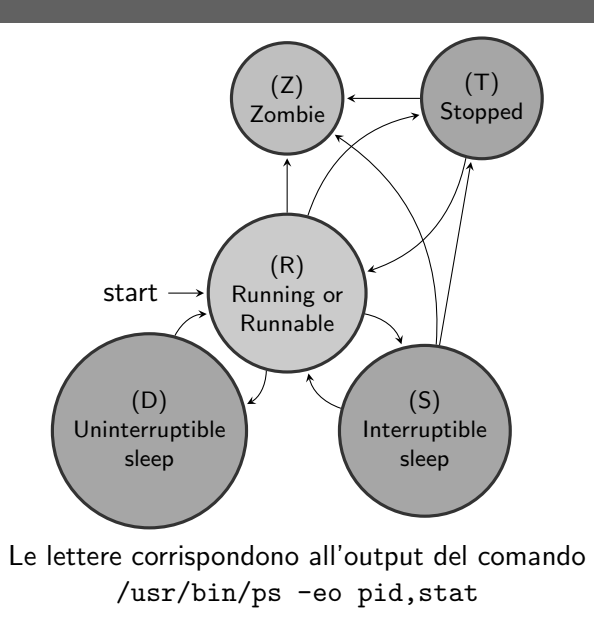

217

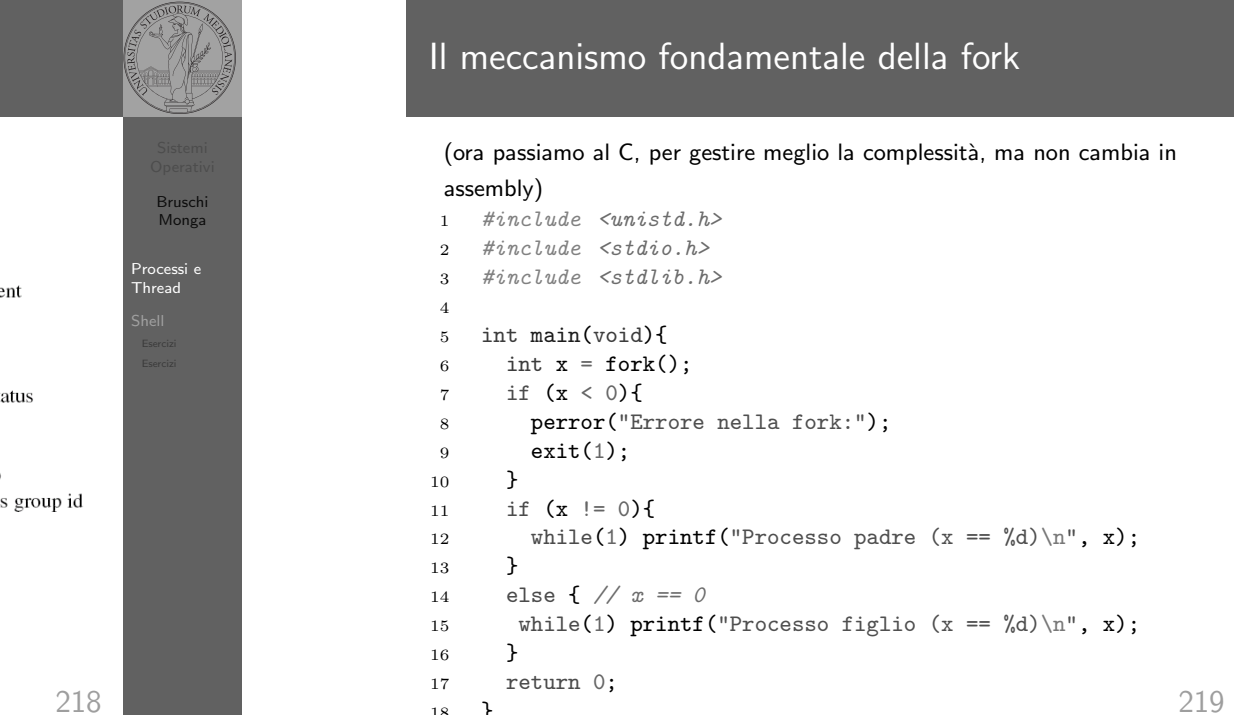

<sup>18</sup> }

## POSIX Syscall (process mgt)

# UNIX originario: process  $\mapsto$  PCB<br>pid = fork() Create a child process identical to the pare

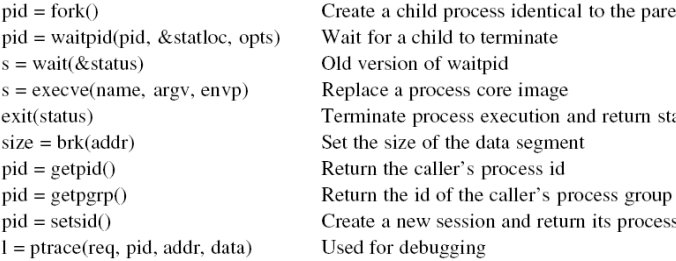

218

Bruschi Monga

Processi e Thread

Bruschi Monga

Processi e Thread

## Eser

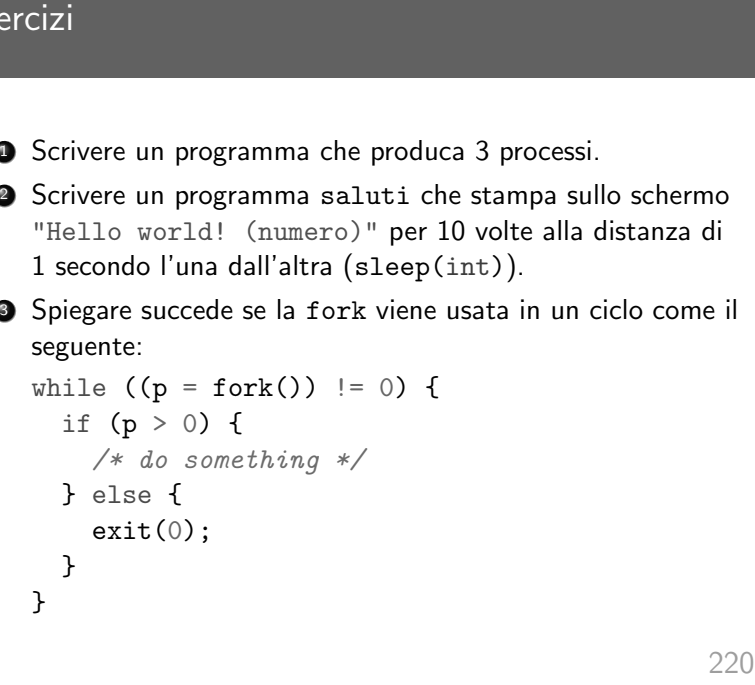

<span id="page-2-0"></span>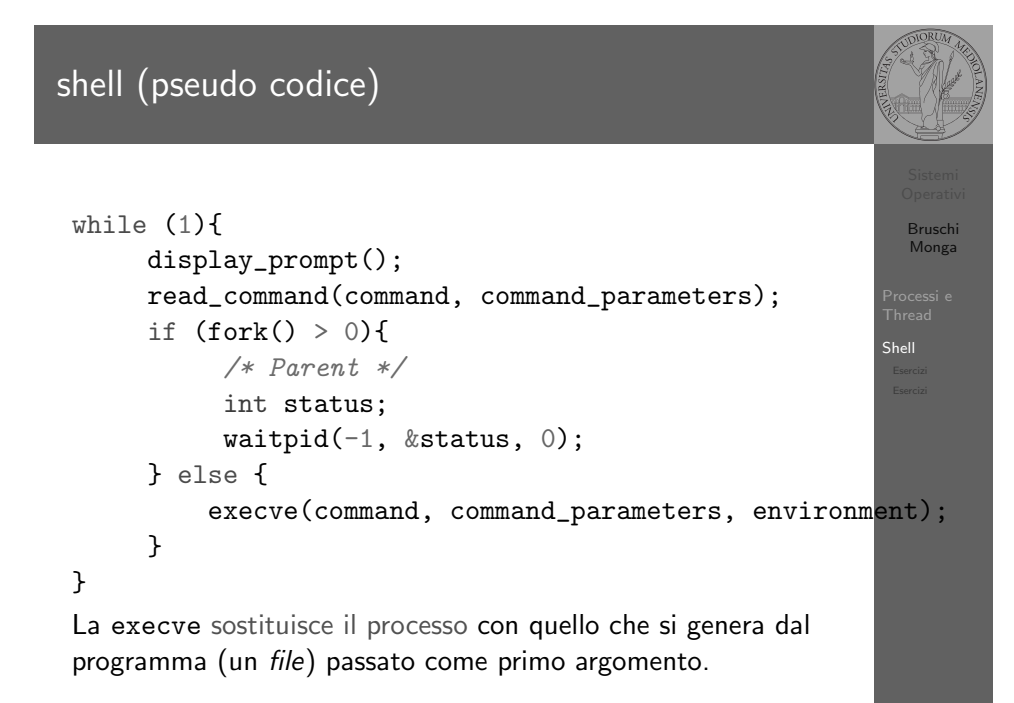

## Shell

Bruschi Monga

Processi e Thread

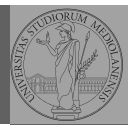

Bruschi Monga

Shell

## **Shell**

La shell è l'interprete dei comandi che l'utente dà al sistema operativo. Ne esistono grafiche e testuali.

In ambito GNU/Linux la piú diffusa è una shell testuale bash, che fornisce i costrutti base di un linguaggio di programmazione (variabili, strutture di controllo) e primitive per la gestione dei processi e dei file.

221

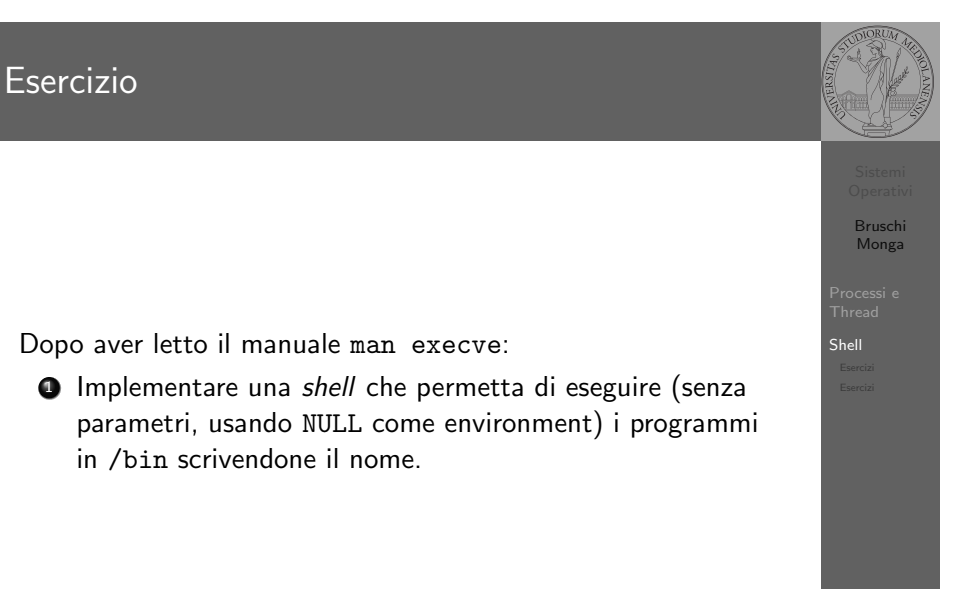

222

## Lanciare programmi con la shell

224 Per iniziare l'esecuzione di un programma basta scrivere il nome del file • /bin/ls oppure ./ls (o ls se bin è nel PATH di ricerca) Il programma prende dei parametri e ritorna un intero  $(int \space main(int \space args, \space char*ary[])$ . Convenzione: 0 significa "non ci sono stati errori", > 0 errori (2 errore nei parametri), parametri -  $\rightsquigarrow$  opzioni /bin/ls /usr  $argv[0]$ ="/bin/ls"  $argv[1]$ ="/usr" /bin/ls piripacchio argv[0]="/bin/ls" argv[1]="piripacchio" · Si può evitare che il padre aspetti la terminazione del figlio /bin/ls /usr & Due programmi in sequenza /bin/ls /usr ; /bin/ls /usr Due programmi in parallelo /bin/ls /usr & /bin/ls /usr

## <span id="page-3-0"></span>Un vero linguaggio di programmazione

La shell è un vero e proprio linguaggio di programmazione (interpretato)

- Variabili (create nell'"environment" al primo assegnamento, uso con \$, export in un'altra shell).
	- $\bullet$  x="ciao" ; y=2 ; echo "\$x \$y \$x"
- $\bullet$  Istruzioni condizionali (valore di ritorno 0  $\rightsquigarrow$  true)

- if ls piripacchio; then echo ciao; else echo buonase[ra;](#page-3-0) fi
- **•** Iterazioni su insiemi
	- for i in a b c d e; do echo \$i; done
- Cicli

```
touch piripacchio
while ls piripacchio; do
 sleep 2
 echo ciao
done & ( sleep 10 ; rm piripacchio )
```
## Esercizi

Bruschi Monga

[B](#page-0-0)ruschi Monga

Shell [Eserciz](#page-2-0)i

226

Shell

- $\bullet$  Usare il programma precedente per sperimentare l'esecuzione in sequenza e in parallelo
- **2** Il valore di ritorno dell'ultimo programma eseguito è conservato dalla shell nella variabile d'ambiente ? (il nome è il punto di domanda... Si accede al suo valore con \$?). Controllare il valore di ritorno con /bin/echo \$?
- **3** Tradurre il programma in assembly con gcc -S -masm=intel nome.c
- $\bullet$  Modificare l'assembly affinché il programmi esca con valore di ritorno 3 e controllare con /bin/echo \$? dopo aver compilato con

gcc -o nome nome.s

225

Bruschi Monga

Bruschi Monga

Shell Esercizi Esercizi

Shell Esercizi

# Esercizi

- Scrivere uno script che controlli se esiste nella directory /bin un file che si chiama: dog, cat o fish, scrivendo "Trovato: " e il nome del file. (hint: usare un ciclo for e ls)
- <sup>2</sup> Consultare il manuale (programma man) del programma test (per il manuale man test)
- <sup>3</sup> Ripetere il primo esercizio facendo uso di test